# **ShutdownHelper**

# **Manual**

# **Deutsch**

(ShutdownHelper-Paket v.1.10)

*Permission is granted to copy, distribute and/or modify this document under the terms of the GNU Free Documentation License, Version 1.3 or any later version published by the Free Software Foundation; with the Invariant Section being just "ShutdownHelper Überblick", with no Front-Cover Texts, and with no Back-Cover Texts. A copy of the license is included in the section entitled "GNU Free Documentation License".*

*Dieses Dokument darf unter den Bedingungen der GNU Free Documentation License, Version 1.3 oder einer neueren von der Free Software Foundation veröffentlichten Version, vervielfältigt, verbreitet und/oder modifiziert werden; mit dem invarianten Abschnitt "ShutdownHelper Überblick", ohne vorderen Umschlagtext und ohne hinteren Umschlagtext. Eine Kopie der Lizenz ist im Kapitel "GNU Free Documentation License" enthalten.*

# **Inhalt**

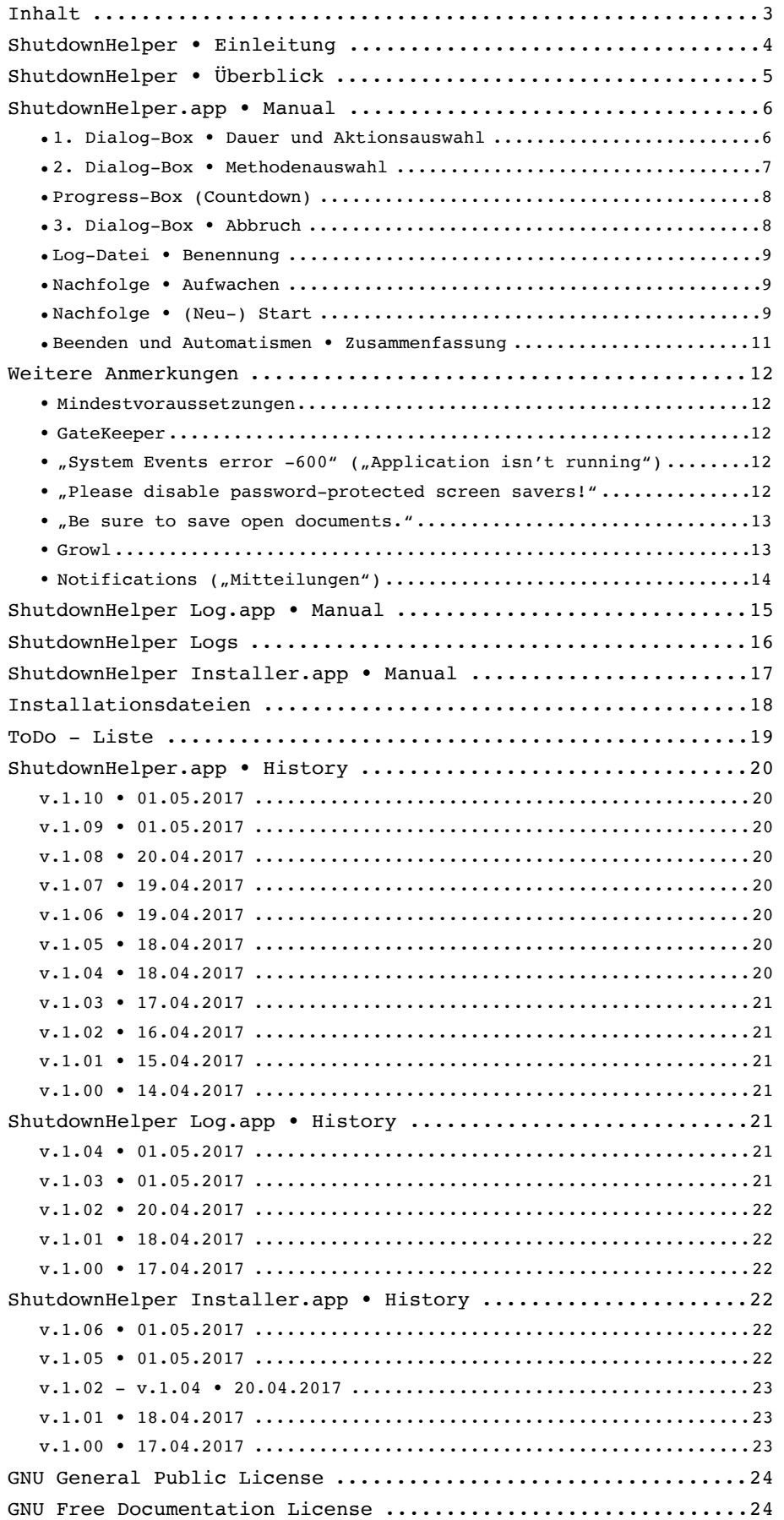

# **ShutdownHelper • Einleitung**

Zur Geschichte dieser AppleScript-App bzw. des kompletten Pakets:

Die Anforderung nach einer Möglichkeit, Apple-Rechner nach einer wählbaren Dauer unbeaufsichtigt herunter fahren zu lassen, stand schon länger im Raum, vor allem in dem der Video-Crew.

Da die beiden einzigen mir zum damaligen Zeitpunkt bekannten derartigen Programme nicht mehr supportet bzw. nicht mehr kompatibel sind, habe ich mich entschlossen, so etwas selbst zu entwickeln.

Da ich darauf hingewiesen wurde, daß es mittlerweile noch eine Software mit dem Namen "Shutdown Helper" gibt, habe ich den Namen dieses Programm-Pakets und aller enthaltenen Bestandteile in "ShutdownHelper" geändert.

Alle im Paket enthaltenen Apps werden unter der GNU General Public License (GPLv3) zur Verfügung gestellt. Dieses Manual entsprechend der GNU Free Documentation License (FDLv1.3).

Der Source-Code, nicht immer ganz aktuell, ist erhältlich unter:

<http://Maik-Waschfeld.de/source/s-sh.zip>

#### Und wie es in jeder meiner Apps steht:

--- Just for in-house-use and by those, who know what they are doing! --- Use at your own risk.

Bei Problemen und Anregungen bitte einfach Kontakt aufnehmen.

Ggf. bitte eine Log-Datei beilegen.

… Maik Waschfeld

Email: Maik.Waschfeld@Maik-Waschfeld.de.

#### Anmerkungen:

- Das Manual wird laufend korrigiert (Formulierungen/Tippfehle etc.) und entspricht inhaltlich immer den aktuellen App-Versionen.
- Nicht alle Screenshots des Manuals sind auf dem aktuellen Stand der App-Versionen. Sollte sich aber bei der jeweiligen Funktion Entscheidendes ändern, werde ich auch die Screenshots updaten.
- Die "Anmerkungen", die an diversen Stellen dieses Manuals auftauchen, sollten unbedingt gelesen (und beachtet) werden!

#### Haftungsausschluss:

• Alle hier erwähnten Produkt- und Firmennamen sind Markenzeichen™ oder eingetragene® Markenzeichen der jeweiligen Markeninhaber. Ihre Verwendung dient ausschließlich zur Identifizierung der Produkte und bedeutet nicht, dass eine Zugehörigkeit zu oder Billigung durch die Unternehmen besteht.

# **ShutdownHelper • Überblick**

- Wenn im Folgenden von **ShutdownHelper** die Rede ist, ist damit das gesamte Paket gemeint.
- **ShutdownHelper** soll dem Nutzer die Möglichkeit geben, den Apple-Rechner nach einer wählbaren Dauer unbeaufsichtigt entweder
	- schlafen zu legen [Sleep] oder
	- herunter zu fahren [Shutdown] oder
	- neu zu starten [Restart].
- Konkret für die Abfrage der Parameter und die Ausführung der gewünschten Aktion zuständig ist **ShutdownHelper**.app. Es kümmert sich auch um das nutzer-spezifische Anlegen und Anzeigen des Screenshots des Hauptmonitors, der kurz vor der konkreten Durchführung der Aktion erstellt und als png gespeichert wird, und der Log-Datei, als txt gespeichert. Dabei erfolgt die konkrete Anzeige von Screenshot bzw. Log-Datei durch die Applikationen, die im **Finder** auf die Extensions "png" bzw. "txt" angemeldet sind.
- Um unabhängig von **ShutdownHelper**.app den letzten Screenshot und die letzte Log-Datei nutzer-spezifisch anzeigen (lassen) zu können, gibt es **ShutdownHelper Log**.app. Auch hierbei erfolgt die konkrete Anzeige von Screenshot bzw. Log-Datei durch die Applikationen, die im **Finder** auf die Extensions "png" bzw. "txt" angemeldet sind.
- **ShutdownHelper Installer**.app kümmert sich um die Installation des **ShutdownHelper**-Pakets und des Manuals und richtet dazu auch alle erforderlichen Verzeichnisstrukturen ein.
- Zeitangaben innerhalb von **ShutdownHelper**.app und den versandten Nachrichten sollten nicht als absolute Zeitangaben betrachtet werden. AppleScripts werden seitens des macOS nicht mit hoher Priorität bearbeitet. "Richtige" Applikationen haben eine höhere Priorität. Wenn also solch eine Applikation, z.B. **Final Cut Pro**.app oder **Adobe Premiere Pro**.app, damit beschäftigt ist, einen Film zu rendern, werden auch die Zeitschleifen innerhalb des AppleScripts, mit denen **ShutdownHelper**.app arbeitet, definitiv langsamer ablaufen.

#### Anmerkungen**:**

- ➡ Ich habe versucht, die **ShutdownHelper**-Apps so "sicher" (i.S.v. Fehlbedienung), wie möglich zu gestalten.
- Die Default-Buttons wurden so gewählt, daß die wahrscheinlichste "Route" direkt durch Drücken der [Return/Enter]-Taste nutzbar ist.
- ShutdownHelper.app zeigt einen detaillierten Bericht ("ShutdownHelper Log") beim nächsten Einloggen. Der Bericht sowie der Screenshot, der angezeigt wird, bezieht sich auf den letzten **ShutdownHelper**.app-Programmlauf des z.Zt. eingeloggten Nutzers.
- ➡ In der jeweils ersten Dialog-Box einer der **ShutdownHelper**-Apps, die angezeigt wird, wird in deren Titelzeile die konkrete Versionsnummer der jeweiligen App angezeigt.

➡ Dialog-Boxen innerhalb eines AppleScripts werden **immer** in der Bildschirmmitte geöffnet. Leider habe ich darauf keinen Einfluß, sodaß z.B. die [Progress]-Box manuell an einen Platz verschoben werden muß, an dem sie keine wichtigen Fensterbereiche der Haupt-Applikation verdeckt, da sie auch auf dem Screenshot erscheint.

# **ShutdownHelper.app • Manual**

**ShutdownHelper**.app wird per Doppelklick gestartet.

# **• 1. Dialog-Box • Dauer und Aktionsauswahl**

Die erste Dialog-Box beinhaltet die eigentliche Abfrage der Dauer nach der der Rechner schlafen gelegt [Sleep], herunter gefahren [Shutdown] oder neu gestartet [Restart] wird, sowie die Auswahl der konkreten Aktion.

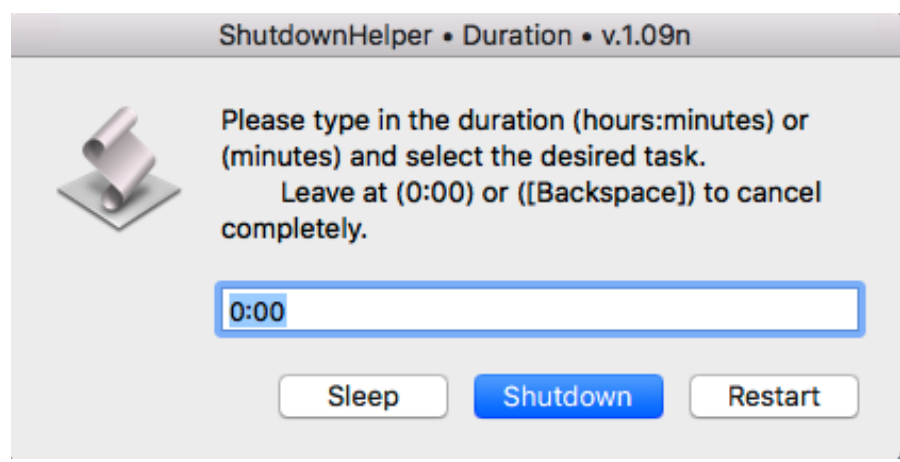

Die Eingabe muß im Format "h:mm" (Stunden : Minuten) oder "mm" (Minuten) erfolgen. Bei einer Zahl ohne ":" wird also angenommen, daß damit Minuten gemeint sind. So wird aus der Eingabe von z.B. "90" automatisch "1:30". Diese Konvertierung wird nicht angezeigt!

Bei einem Eintrag von "0:00" oder von nichts ([Backspace] benutzen) kann **ShutdownHelper**.app sofort beendet werden, egal, welche Aktion ( [Sleep], [Shutdown] oder [Restart] ) danach ausgewählt wird.

Ohne Nutzeraktivität wird **ShutdownHelper**.app hier nach 30 Sekunden und ohne eine Aktion auszuführen, automatisch beendet.

**Achtung**: **zuerst** die benötigte Dauer eingeben und **danach** die benötigte Aktion auswählen!

# **• 2. Dialog-Box • Methodenauswahl**

Die zweite Dialog-Box beinhaltet die Auswahl, ob [Use Quit] oder [Use Kill] beim Beenden der laufenden Prozesse bzw. Applikationen genutzt werden soll.

→ Die Aktion [Use Kill] ist z.Zt. noch nicht implementiert!

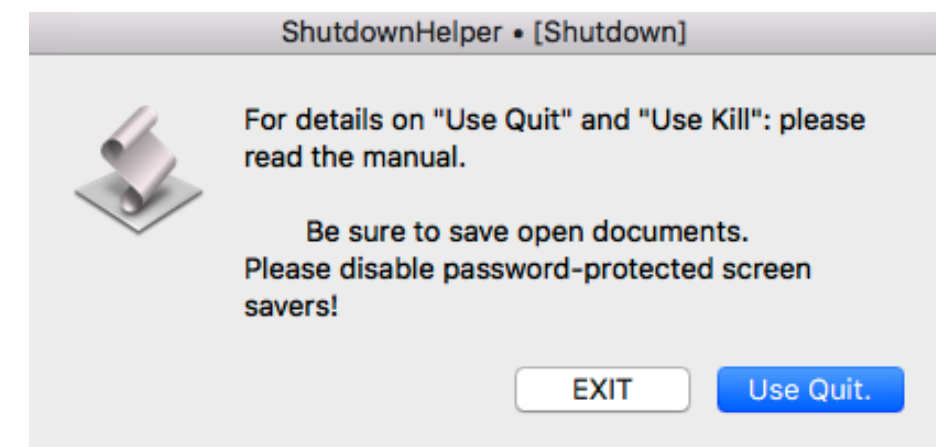

Zum Unterschied von [Use Quit] und [Use Kill], zum Thema "offene Dokumente", zum Thema "Bildschirmschoner" und zu weiteren wichtigen Themen: siehe Abschnitt "Weitere Anmerkungen". **Diese Anmerkungen sollten, zumindest nach der Installation bzw. vor der ersten Verwendung, unbedingt gelesen werden!**

[EXIT] beendet das Script sofort.

Ohne Nutzeraktivität wird **ShutdownHelper**.app hier nach 30 Sekunden die [Use Quit]- Aktion nutzen.

➡ [Use Quit] bedeutet hier: im Folgenden wird die Aktion [Use Quit] genutzt, nicht daß die Funktion  $E(X|T) =$  **ShutdownHelper**.app beenden" ausgeführt wird!

# **• Progress-Box (Countdown)**

Nach dem Start des "Stopp-Uhr"-Prozesses durch [Use Quit] oder [Use Kill] erscheint die AppleScript-Progress-Box.

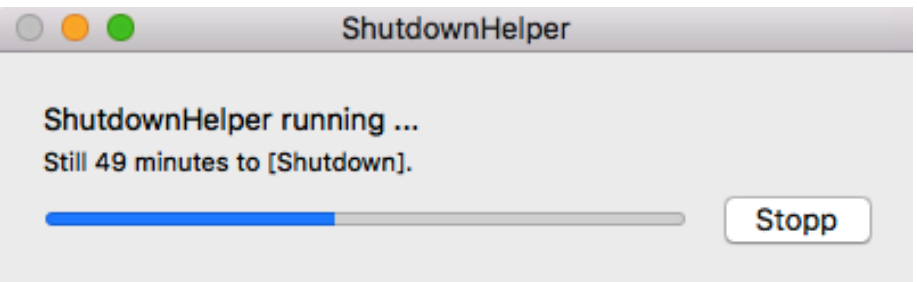

Sie zeigt die konkreten Minuten-Schritte bis zur selektierten **ShutdownHelper**.app-Aktion. Mit dem Button [Stopp] kann der komplette Vorgang beendet werden.

Da der Button aber nur einmal pro Minute abgefragt wird, ist hier reichlich Geduld gefragt!

Die "Progress"-Funktion scheint noch etwas sehr "Beta" zu sein! So verbleibt die Progress-Box auch nach Ablauf der Zeit geöffnet.

# **• 3. Dialog-Box • Abbruch**

Einige Sekunden bevor der Rechner die in der ersten Dialog-Box ausgewählte Aktion, hier: [Shutdown], ausführt, erscheint für 15 Sekunden die "STOP it ?"-Dialog-Box mit der Möglichkeit, die komplette Aktion abzubrechen ( [STOP it!] ), oder per [DO it!] sofort auszuführen.

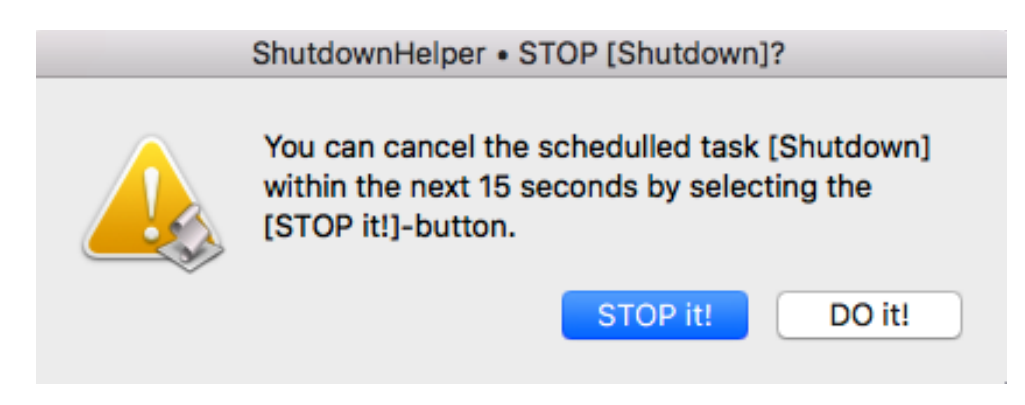

Nach Ablauf dieser 15 Sekunden oder nach Auswahl von [DO it!] passiert dann folgendes:

• bei der Auswahl von [Sleep] in der ersten Dialog-Box:

der Rechner wird, nachdem versucht wurde, Screenshot und Log-Datei zu speichern, ohne weitere Aktionen schlafen gelegt.

• bei der Auswahl von [Shutdown] in der ersten Dialog-Box:

der Rechner wird herunter gefahren, nachdem versucht wurde, alle laufenden Prozesse bzw. Applikationen zu beenden sowie Screenshot und Log-Datei zu speichern.

• bei der Auswahl von [Restart] in der ersten Dialog-Box:

der Rechner wird herunter gefahren, nachdem versucht wurde, alle laufenden Prozesse bzw. Applikationen zu beenden sowie Screenshot und Log-Datei zu speichern und danach neu gestartet.

### **• Log-Datei • Benennung**

• Log-Dateien werden gemäß folgendem Schema benannt:

[ShutdownHelper Log "YYMMDD hhmmss" "Kurzname des Nutzers".txt].

[ShutdownHelper Installer Log "YYMMDD hhmmss" "Kurzname des Nutzers".txt].

• Screenshots werden gemäß folgendem Schema benannt:

[ShutdownHelper Screenshot "YYMMDD hhmmss" "Kurzname des Nutzers".png]

• Der Zeitstempel "YYMMDD hhmmss" entspricht dem Startzeitpunkt von **ShutdownHelper**.app bzw. **ShutdownHelper Installer**.app.

# **• Nachfolge • Aufwachen**

Da es nach einem [Sleep] keinen nachfolgenden (Neu-) Start des Rechners gibt, ist die Vorgehensweise von **ShutdownHelper**.app hierbei:

• kurz bevor die Aktion [Sleep] konkret ausgeführt wird, wird **ShutdownHelper Log**.app gestartet. Dieses öffnet dann die letzte Log-Datei des aktuell eingeloggten Nutzers und bleibt als laufender Prozess während des [Sleep]s aktiv.

# **• Nachfolge • (Neu-) Start**

Beim nachfolgenden (Neu-) Start des Rechners und dem Einloggen in den zuletzt verwendeten Nutzer wird **ShutdownHelper**.app erneut gestartet und die letzte Log-Datei des z.Zt. eingeloggten Nutzers geöffnet sowie die Möglichkeit geboten, den letzten Screenshot sowie zusätzlich das Verzeichnis <ShutdownHelper Logs/> zu öffnen.

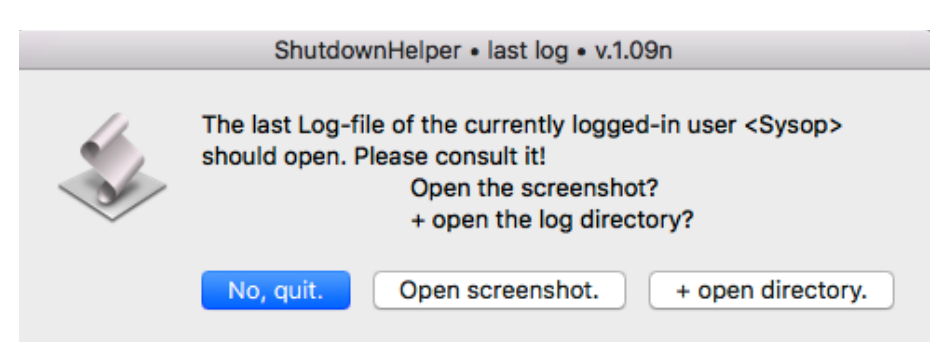

#### Anmerkungen**:**

• Ein automatischer Mechanismus zur Löschung älterer Log-Dateien und Screenshots ist implementiert. Jeweils die fünf letzten Log-Dateien und Screenshots jeden Nutzers bleiben erhalten. Die fünf letzten Installer Log-Dateien bleiben immer erhalten.

Konkret bedeutet das, daß maximal die letzten fünf Installer-Logs und pro Standard-Nutzer maximal 10 weitere Dateien im Log-Verzeichnis erhalten bleiben. Das funktioniert aber so nur, wenn [Shutdown] und [Restart] eines Nutzers unmittelbar (i.S.v. "asap.") nacheinander erfolgen und keine weiteren **ShutdownHelper**.app-Durchläufe anderer Nutzer in der Zwischenzeit stattfinden, da jeder Nutzer ja nur seine eigenen Dateien löschen kann.

Diese gelöschten Dateien werden in den macOS-Papierkorb verschoben, sodaß der Papierkorb noch **manuell** entleert werden muß.

- Damit **ShutdownHelper**.app nach dem (Neu-) Start des Rechners erneut gestartet werden kann, ohne den "Resume"-Mechanismus des macOS (s.u.) zu nutzen, trägt es sich selbst bei den Anmeldeobjekten [Systemeinstellungen<Benutzer & Gruppen <"Nutzer"<Anmeldeobjekte] des jeweiligen Nutzers ein.
- Nach dem erfolgten (Neu-) Start des Rechners wird **ShutdownHelper**.app sich selbst wieder aus [Systemeinstellungen<Benutzer & Gruppen<"Nutzer"<Anmeldeobjektel des jeweiligen Nutzers entfernen.
- Bei aktivem "Resume"-Mechanismus des macOS, d.h. wenn bei [Systemeinstellungen<Allgemein] der Pkt. "Fenster beim Beenden eines Programms schließen" **nicht** ausgewählt ist, kann es passieren, daß **ShutdownHelper**.app nochmals gestartet wird, nachdem der o.g. Prozess ("Nachfolge • (Neu-) Start") bereits durchlaufen wurde.
	- ➡ In diesem Fall einfach [Return/Enter] drücken und **ShutdownHelper**.app wird umgehend wieder beendet.
- Ist der z.Zt. eingeloggte Nutzer Administrator, wird zusätzlich angeboten, das letzte Installer-Log anzeigen zu lassen.

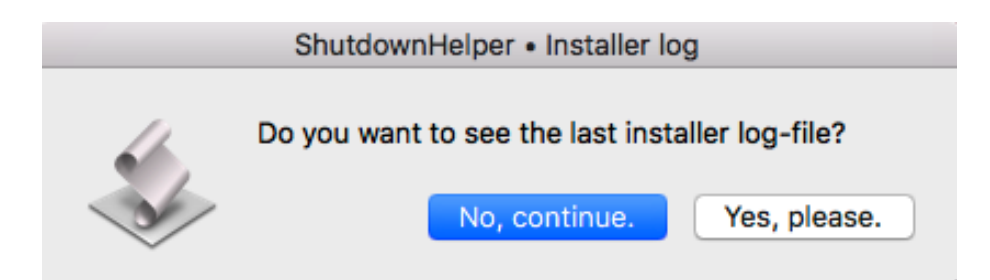

# **• Beenden und Automatismen • Zusammenfassung**

**ShutdownHelper**.app wird sich unter folgenden Umständen beenden:

- nach 30 Sekunden, wenn in der ersten Dialog-Box Dauer und Aktionsauswahl, keine Nutzeraktivität erfolgt.
- wenn im Textfeld der ersten Dialog-Box "0:00" oder nichts eingetragen ist und die Dialog-Box • Dauer und Aktionsauswahl, mit einem **beliebigen** Button verlassen wird.
- bei Selektion des Buttons [EXIT] in der zweiten Dialog-Box Methodenauswahl.
	- ➡ Ohne Nutzeraktivität: nach 30 Sekunden wird automatisch die Aktion [Use Quit] ausgeführt.
- bei Selektion des Buttons [Stopp] in der Progress-Box. (siehe "Anmerkungen" unten.)
- bei Selektion des Buttons [STOP it!] in der dritten Dialog-Box Abbruch.
- ➡ Ohne Nutzeraktivität: nach 15 Sekunden wird automatisch die Aktion [DO it!] ausgeführt.
- beim Herunterfahren des Rechners.
- Sollte **ShutdownHelper**.app beendet werden müssen, nachdem mit der zweiten Dialog-Box bereits die "Stopp-Uhr" gestartet wurde, geht das, abgesehen vom [Stopp]- Button der Progress-Box, und bevor die dritte Dialog-Box erscheint und damit die Möglichkeit bietet, **ShutdownHelper**.app per [STOP it!] zu beenden, nur mit der Funktion [ $\triangle$ <Sofort beenden ...] (**飞** $\angle$ ) des macOS. (siehe "Anmerkungen" unten.)

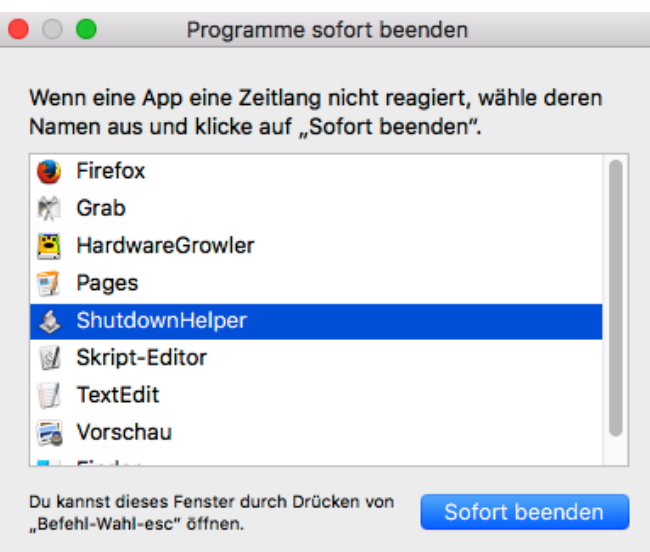

Ein [^-Click + "Beenden"] auf das Icon im Dock funktioniert hier nicht. Ebenso wenig, wie **ShutdownHelper**.app per Menüleiste oder [⌘+Q] beenden zu wollen.

#### Anmerkungen**:**

• Sowohl die Benutzung des Buttons [Stopp] in der Progress-Box als auch die Funktion [ $\triangle$ <Sofort beenden ...] des macOS "umgehen" die "Beenden"-Prozedur von **ShutdownHelper**.app. Das hat zur Folge, daß bereits ausgelöste Vorgänge, die die o.g. "Beenden"-Prozedur eigentlich rückgängig machen sollte, nun nicht mehr rückgängig gemacht werden können. Dazu gehört u.a. die Eintragung von **ShutdownHelper**.app in die Anmeldeobjekte des jeweiligen Nutzers.

# **Weitere Anmerkungen**

### **• Mindestvoraussetzungen**

für **ShutdownHelper** sind AppleScript v.2.4 bzw. macOS ab v.10.10.x. Für alle macOS-Versionen vor v.10.10.x gilt daher: no support!

# **• GateKeeper**

Je nach GateKeeper-Einstellung **müssen** danach beide installierte Apps als Administrator einmal per Doppelklick oder ^-Klick + "Öffnen" gestartet werden, damit auch Nicht-Administrator-Nutzer die Apps ohne lästige Nachfragen des macOS nutzen können, da GateKeeper diese Apps (ohne Signatur) sonst evtl. blockiert. Dabei müssen die Apps nicht komplett durchlaufen, sondern können nach dem Start sofort beendet werden:

- **ShutdownHelper**.app: [Return/Enter] drücken.
- **ShutdownHelper Log**.app: das Installer-Log wird geladen, in **ShutdownHelper Log**.app dann [Return/Enter] drücken.

# **• "System Events error -600" ("Application isn't running")**

Damit nach dem (Neu-) Start des Rechners **ShutdownHelper**.app nicht mit einem "System Events error -600" ("Application isn't running") abbricht, muß **ShutdownHelper**.app als Administrator **manuell** bei [Systemeinstellungen <Sicherheit<Privatsphäre<Bedienungshilfen] per Drag´n´Drop oder mit dem [+] - Button nach Eingabe des Administrator-Passwortes zugefügt werden.

**Wichtig:** nach einer Update-Installation muß das Häkchen im Bedienungshilfen-Kontrollfeld **manuell** entfernt und wieder gesetzt werden.

Aus unerfindlichen Gründen bringt **Finder** nach dem (Neu-) Start trotzdem manchmal o.g. Fehlermeldung, obwohl **ShutdownHelper**.app zu diesem Zeitpunkt bereits zumindest teilweise seine Aufgaben erledigt hat.

# **• "Please disable password-protected screen savers!"**

Es ist kein Problem, auf dem macOS-ScreenSaver basierende Bildschirmschoner zu nutzen. Ein aktiver Bildschirmschoner wird vor Erscheinen der dritten Dialog-Box ("STOP it ?") beendet. Was zum Problem wird, ist die Option, den Bildschirmschoner mit einem Passwort zu sichern. In diesem Fall kann das Script bei aktivem Bildschirmschoner nicht weiter arbeiten, sondern meldet einen ..Timeout"-Error.

Bitte in [Systemeinstellungen<Sicherheit<Allgemein] das Häkchen bei "Passwort erforderlich ..." entfernen und die nachfolgende "Bildschirmsperre deaktivieren"-Abfrage bestätigen. Dazu ist das Passwort des angemeldeten Nutzers nötig!

### **• "Be sure to save open documents."**

Bei Auswahl von [Use Quit] in der zweiten Dialog-Box kann es passieren, daß "offene", also noch nicht gesicherte Dokumente einen Shutdown bzw. Restart verhindern.

Bitte dafür sorgen, daß diese Dokumente definitiv gesichert sind bzw. am Besten nicht in einem Fenster geöffnet stehen bleiben.

Bei Auswahl von [Use Kill] (→ z.Zt. noch nicht implementiert!) in der zweiten Dialog-Box wird es passieren, daß "offene", also noch nicht gesicherte Dokumente verloren gehen, da der jeweilige Prozess, umgangssprachlich, "abgeschossen" wird.

### **• Growl**

Falls **Growl** installiert ist, wird dieses zur Übermittlung von **ShutdownHelper**.app -Nachrichten genutzt.

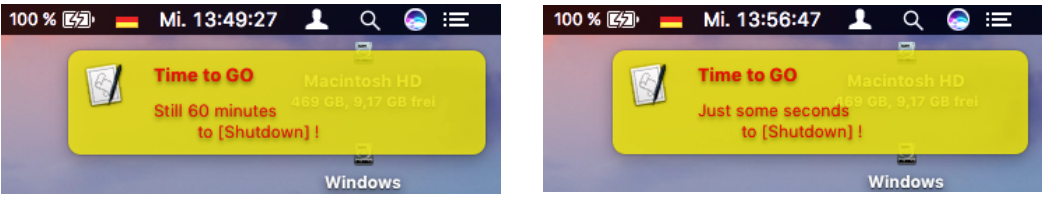

Die [Anwendungen]-Einstellungen in **Growl** sind nutzer-spezifisch, müssen also von jedem Nutzer vorgenommen werden.

Sie sind nach dem ersten Durchlauf von **ShutdownHelper**.app in [Systemeinstellungen<Growl<Anwendungen<ShutdownHelper<Einstellen…] zu finden.

Sie sollten bis auf zwei Ausnahmen nach individuellen Vorgaben getätigt werden.

Die Ausnahmen sind:

- [<Application Settings<Inform ShutdownHelper when a notification is clicked] sollte **nicht** ausgewählt sein.
- [<Notifications<Stay on screen] sollte bei beiden Notifications ("ShutdownHelper" + "STOP") auf "Never" gestellt sein.

# • **Notifications** ("Mitteilungen")

Zusätzlich zu **Growl** wird auch **Notifications** ("Mitteilungen") des macOS zur Übermittlung von **ShutdownHelper**.app-Nachrichten genutzt. Das hat u.a. den Vorteil, daß der Zeitpunkt, an dem die nächste **ShutdownHelper**.app-Aktion geplant ist, in **Notifications**.app ("Mitteilungszentrale") abgelesen werden kann.

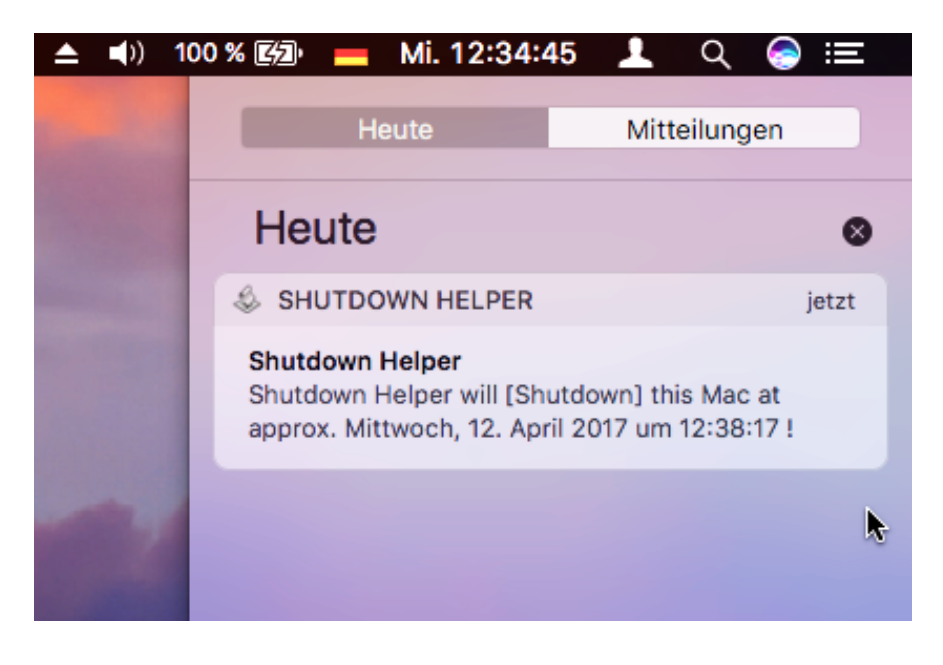

Die angezeigte Zeit enthält **keine** Wartezeiten von nicht geschlossenen Dialog-Boxen!

#### Anmerkungen**:**

- Zu den **Notifications** ("Mitteilungen"-) Einstellungen:
	- Diese sind nutzer-spezifisch, müssen also von jedem Nutzer vorgenommen werden.
	- Sie sind nach dem ersten Durchlauf von **ShutdownHelper**.app in [Systemeinstellungen<Mitteilungen<ShutdownHelper] zu finden. Ich empfehle, den Hinweis-Stil auf [Banner] oder [Ohne] einzustellen, da ein [Hinweis] auf dem Bildschirm bleibt, bis er manuell geschlossen wird. Dies hat keinen Einfluß darauf, ob die Mitteilungen in der **Notifications**.app ("Mitteilungszentrale") erscheinen.
- Zur **Notifications**.app ("Mitteilungszentrale"):
	- **Achtung:** Ein Klick auf eine **ShutdownHelper**.app-Mitteilung in der **Notifications**.app ("Mitteilungszentrale") führt dazu, daß ShutdownHelper.app **erneut** gestartet wird. Das ist mit mir bekannten Mitteln leider **nicht** abstellbar!

# **ShutdownHelper Log.app • Manual**

**ShutdownHelper Log**.app wird nur dazu verwendet, die letzte Log-Datei und den letzten Screenshot des aktuell eingeloggten Nutzers unabhängig von **ShutdownHelper**.app anzeigen zu lassen und bei Bedarf zusätzlich das Verzeichnis <ShutdownHelper Logs/> zu öffnen.

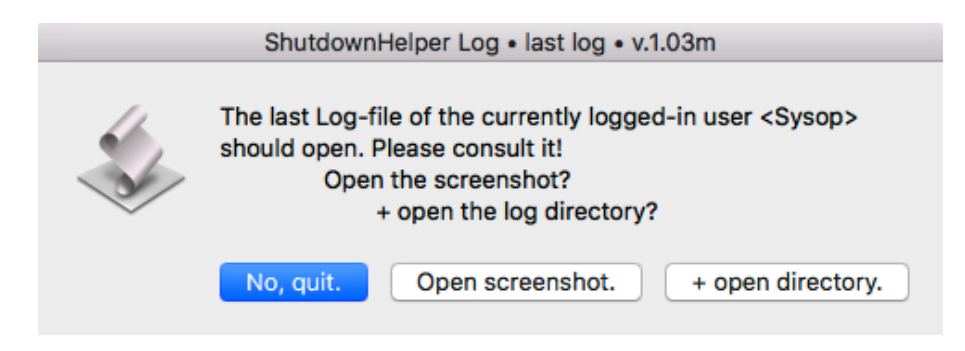

Ist der z.Zt. eingeloggte Nutzer Administrator, wird zusätzlich angeboten, das letzte Installer-Log anzeigen zu lassen.

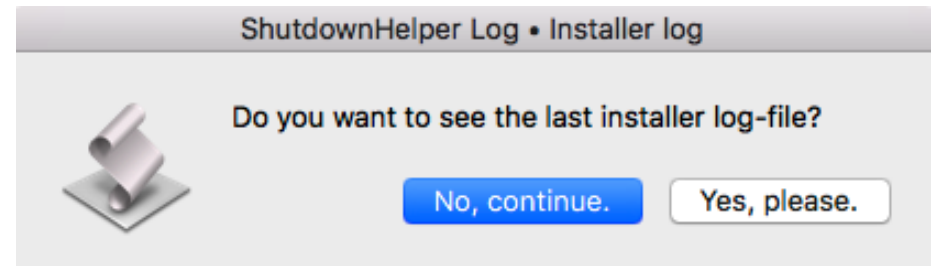

Sofern **ShutdownHelper**.app nicht parallel ausgeführt wird, bietet **ShutdownHelper Log**.app an, **ShutdownHelper**.app aus [Systemeinstellungen<Benutzer & Gruppen<"Nutzer"<Anmeldeobjekte] des jeweiligen Nutzers zu entfernen, sollte es dort (noch) eingetragen sein.

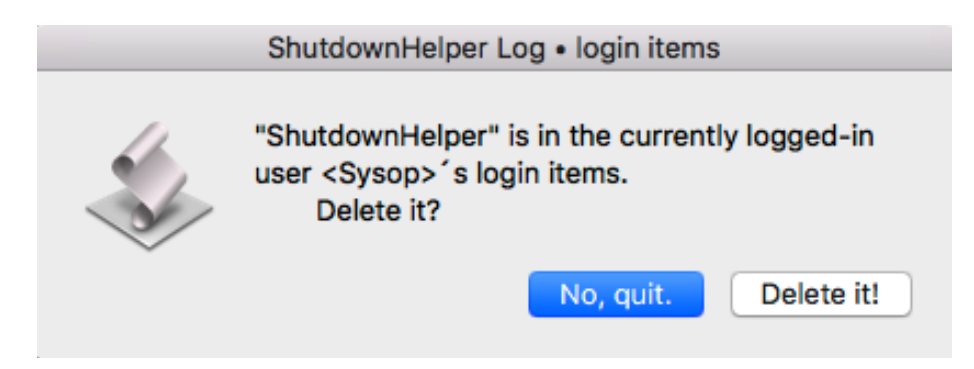

#### Anmerkungen**:**

• Ein automatischer Mechanismus zur Löschung älterer Log-Dateien und Screenshots ist implementiert. Jeweils die fünf letzten Log-Dateien und Screenshots jeden Nutzers bleiben erhalten. Die fünf letzten Installer Log-Dateien bleiben immer erhalten.

Konkret bedeutet das, daß maximal die letzten fünf Installer-Logs sowie pro Standard-Nutzer maximal 10 weitere Dateien im Log-Verzeichnis erhalten bleiben. Das funktioniert aber so nur, wenn [Shutdown] und [Restart] eines Nutzers unmittelbar (i.S.v. "asap.") nacheinander erfolgen und keine weiteren **ShutdownHelper**.app-Durchläufe anderer Nutzer in der Zwischenzeit stattfinden, da jeder Nutzer ja nur seine eigenen Dateien löschen kann.

Diese gelöschten Dateien werden in den macOS-Papierkorb verschoben, sodaß der Papierkorb noch **manuell** entleert werden muß.

• Um **alle ShutdownHelper** Log-Dateien anzeigen zu lassen, kann auch **Konsole**.app des macOS, liegt in <Macintosh HD/Programme/Dienstprogramme/>, verwendet werden. Dort nach </Library/Logs/ShutdownHelper Logs/> navigieren und das erforderliche Log anklicken. Die Screenshot-Dateien werden in **Konsole**.app zwar auch angezeigt, aber nur als "Zahlensalat"!

# **ShutdownHelper Logs**

Hier ein Beispiel für eine Log-Datei:

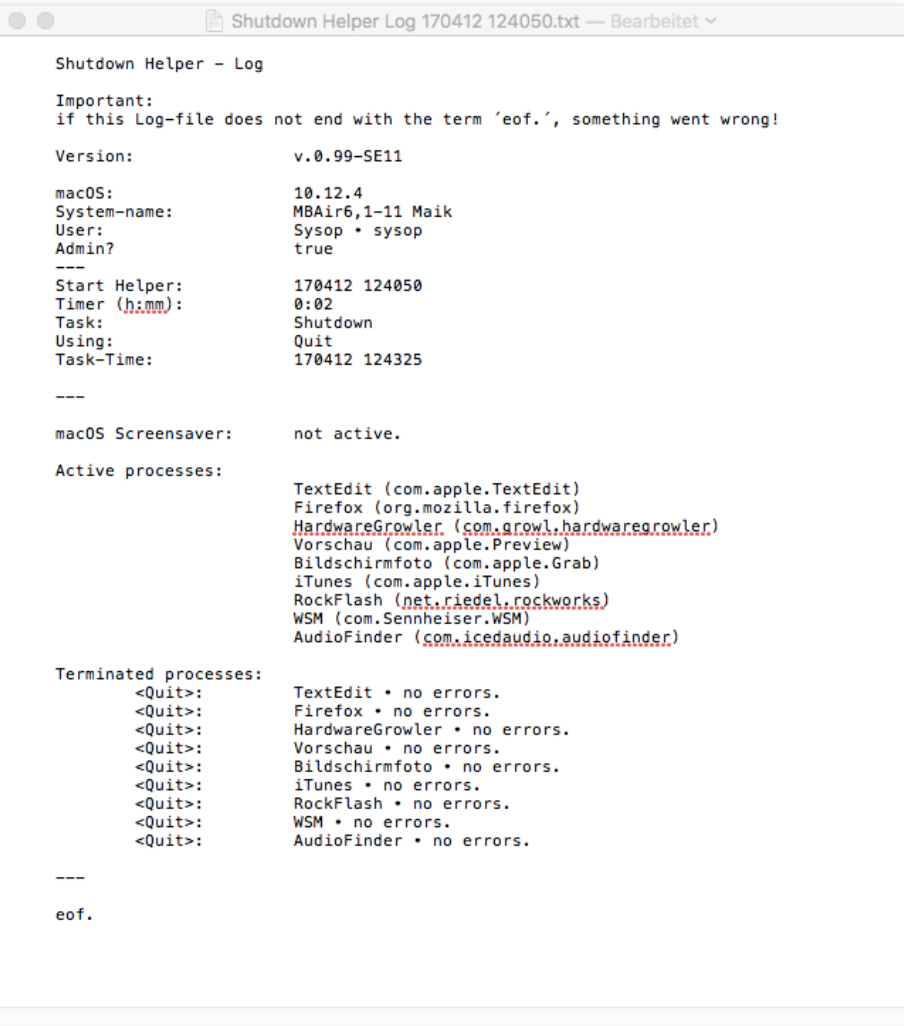

# **ShutdownHelper Installer.app • Manual**

Die **Installation** des **ShutdownHelper**-Pakets funktioniert folgendermassen:

- als Administrator angemeldet sein.
- Ein Doppelklick auf das herunter geladene Installationspaket öffnet ein neues Fenster mit dem Installationsvolume.
- Dort **ShutdownHelper Installer**.app je nach GateKeeper-Einstellung (siehe auch unten) per Doppelklick oder ^-Klick + "Öffnen" starten.
- Den Anweisungen von **ShutdownHelper Installer**.app folgen.
- Die Lizenzbedingungen akzeptieren.
- Während des Installationsvorganges wird bei einer kompletten Neuinstallation **drei mal** das Administrator-Passwort abgefragt.
- Die erste Abfrage nach einem Passwort ist eigentlich die Abfrage des "root"-Passwortes und erfolgt für den Kopiervorgang von "halt" und "reboot" aus </sbin/> als "myhalt" und "myreboot" nach </usr/local(/sbin/> sowie deren Anpassung, damit sie als "root" ausgeführt werden. Wenn also ein separates "root"-Passwort vergeben wurde, muß dieses hier genutzt werden.
- Die **zweite** Abfrage erfolgt für die Installation des Log-Verzeichnisses nach <Macintosh HD/Library/Logs/>, die **dritte** Abfrage für die Installation des **ShutdownHelper**-Verzeichnisses nach <Macintosh HD/Programme/ Dienstprogramme/>. Nach der erfolgten Installation sind diese beiden Verzeichnisse mit den Nutzer- und Gruppen-Zugriffsrechten "rw" ausgestattet. Bei einer Update-Installation werden die letzten beiden Passwort-Abfragen nicht mehr getätigt.
- **ShutdownHelper Installer**.app wird gleichnamige Dateien und Unterverzeichnisse, die es im **ShutdownHelper**-Verzeichnis vorfindet, überschreiben. Dateien im Log-Verzeichnis bleiben erhalten.
- Nach erfolgter Installation kann das Installationsvolume ausgeworfen werden.
- Auch **ShutdownHelper Installer**.app legt im soeben installierten Log-Verzeichnis eine entsprechende Log-Datei an, die sich nach Beenden der Installer-App öffnet. Ebenso öffnet sich automatisch das Manual.
- Je nach GateKeeper-Einstellung **müssen** danach beide installierte Apps als Administrator einmal per Doppelklick oder ^-Klick + "Öffnen" gestartet werden, damit auch Nicht-Administrator-Nutzer die Apps ohne lästige Nachfragen des macOS nutzen können, da GateKeeper diese Apps (ohne Signatur) sonst evtl. blockiert. Dabei müssen die Apps nicht komplett durchlaufen, sondern können nach dem Start sofort beendet werden:
	- **ShutdownHelper**.app: [Return/Enter] drücken.
	- **ShutdownHelper Log**.app: das Installer-Log wird geladen, in **ShutdownHelper Log**.app dann [Return/Enter] drücken.
- Damit nach dem (Neu-) Start des Rechners **ShutdownHelper**.app nicht mit einem "System Events error -300" ("Application isn't running") abbricht, muß **ShutdownHelper**.app als Administrator **manuell** bei [Systemeinstellungen <Sicherheit<Privatsphäre<Bedienungshilfen] per Drag´n´Drop oder mit dem [+] - Button nach Eingabe des Administrator-Passwortes zugefügt werden.

**Wichtig:** nach einer Update-Installation muß das Häkchen im Bedienungshilfen-Kontrollfeld erneut **manuell** entfernt und wieder gesetzt werden.

- Aus unerfindlichen Gründen bringt **Finder** nach dem (Neu-) Start trotzdem manchmal o.g. Fehlermeldung, obwohl **ShutdownHelper**.app zu diesem Zeitpunkt bereits zumindest teilweise seine Aufgaben erledigt hat.
- Die Einstellungen von **Growl** und **Notifications** sind nutzer-spezifisch, müssen also von jedem Nutzer individuell getätigt werden.

#### Anmerkungen**:**

• Es sollten ausschließlich Paketbestandteile aus **einem** Installationspaket zusammen verwendet werden.

# **Installationsdateien**

Folgende Dateien werden installiert:

- nach <Macintosh HD/Programme/Dienstprogramme/>:
	- Verzeichnis <ShutdownHelper/> mit:
		- **ShutdownHelper**.app,
		- **ShutdownHelper Log**.app,

je nach Sprache des macOS:

- *ShutdownHelper Manual de.pdf* als *Alias* von **ShutdownHelper Manual de**.pdf **oder**
- *ShutdownHelper Manual en.pdf* als *Alias* von **ShutdownHelper Manual en**.pdf,
- GNU-Lizenz-Informationen zur Software und zum Manual.
- darin: Verzeichnis < Manuals/> mit:
	- **ShutdownHelper Manual de**.pdf (Deutsch)
	- **ShutdownHelper Manual en**.pdf (englische Übersetzung)

(LoRes ohne Verknüpfungen im Inhaltsverzeichnis für **Vorschau**.app),

- **ShutdownHelper Manual Hi de**.pdf (Deutsch)
- **ShutdownHelper Manual Hi en**.pdf (englische Übersetzung)

(HiRes mit Verknüpfungen im Inhaltsverzeichnis;

funktioniert mit **Adobe Acrobat Reader DC**.app).

- nach <Macintosh HD/Library/Logs/>:
	- Verzeichnis <ShutdownHelper Logs/>.
- nach </usr/local/sbin/>:
	- "myhalt" und "myreboot" als angepaßte Kopien von "halt" und "reboot" aus </sbin/>.

# **ToDo - Liste**

- Einbindung erweiterter Analysemöglichkeiten zum aktuellen Zustand aktiver Prozesse (wahrscheinlich in v.2.x!).
- Permanent: Arbeit am "Manual".

# **ShutdownHelper.app • History**

# **v.1.10 • 01.05.2017**

- Neu: Reduzierung der Wartezeiten (bevor eine Dialog-Box ohne Nutzeraktivität beendet wird) der meisten Dialog-Boxen von einer Minute zu 30 Sekunden, wenn nichts anderes im Manual erwähnt wird.
- Neu: erste Übersetzung des Manuals nach Englisch (mit der Hilfe von Google Translate ®).
- Anmerkung: keine Übersetzung der **ShutdownHelper**.app History vor v.1.10!

# **v.1.09 • 01.05.2017**

- Bugfix: Aufräumen und Überarbeiten des Source-Codes.
- Bugfix/Neu: Interne Prozesse für [Shutdown] bzw. [Restart] von AppleScript auf Shell Scripts in </usr/local/sbin/> und ..halt" bzw. ..reboot" als ..mvhalt" bzw. ..mvreboot" umgestellt.
- Bugfix: Zeitpunkte der Aktivierung von **ShutdownHelper**.app nach Aufruf von externen Programmen o.ä. nochmals überarbeitet. (gehört eigentlich schon zur v.1.08).

Dies betrifft auch Wartezeiten beim Starten der App und kurz vor dem Ausführen der ausgewählten Aktion.

- Neu: Es wird nachgeprüft, ob bereits Log-Dateien des z.Zt. eingeloggten Nutzers vorhanden sind oder **ShutdownHelper**.app zum ersten Mal genutzt wird und bietet in diesem Fall an, das Manual zu öffnen.
- Neu: Die Extension des Screenshots wird nicht mehr verborgen. (gehört eigentlich schon zur v.1.08).

# **v.1.08 • 20.04.2017**

- Neu: Zusätzlich kann jetzt auch die letzte Installer-Log-Datei angezeigt werden, wenn der z.Zt. eingeloggte Nutzer Administrator ist.
- Bugfix: Die Listen der zu löschenden Screenshots und Log-Dateien jeden Nutzers werden jetzt nach dem Erstellungsdatum und nicht mehr alphabetisch sortiert.

# **v.1.07 • 19.04.2017**

• Neu: Die Benennung von Log-Datei und Screenshot wurde um den Kurznamen des Nutzers erweitert.

# **v.1.06 • 19.04.2017**

• Bugfix: Nachfolge-Prozedur für die Aktion [Sleep] detaillierter definiert.

# **v.1.05 • 18.04.2017**

- Bugfix: Progress-Dialog-Logik und -Beschriftung korrigiert.
- Bugfix: **ALLE Growl**-Nachrichten werden jetzt mit der Titel-Info "ShutdownHelper" und nicht mehr mit "Time to GO" oder "Time to leave" gekennzeichnet.

# **v.1.04 • 18.04.2017**

• Bugfix: Growl-Nachrichten werden jetzt mit der Titel-Info "ShutdownHelper" und nicht mehr mit "Time to GO" gekennzeichnet.

• Neu: **TextEdit**.app wird nicht mehr standardmäßig zur Anzeige von Log-Dateien verwendet. Stattdessen wird der Vorgang komplett an den **Finder** übergeben, sodaß die Applikation genutzt wird, die auf "txt"-Dateien angemeldet ist.

# **v.1.03 • 17.04.2017**

- Neu: Namensänderung: aus "**Shutdown Helper**.app" wurde "**ShutdownHelper**.app".
- Neu: Zur besseren Einschätzung des Rechner-Zustandes unmittelbar vor der Ausführung der konkreten **ShutdownHelper**.app-Aktion wird ein Screenshot des Hauptmonitors als png erstellt und im Log-Verzeichnis gespeichert.
- Neu: Zusätzlich zur letzten **ShutdownHelper**.app-Log-Datei kann jetzt auch der letzte Screenshot angezeigt werden.
- Zur Klarstellung:

Beim Mechanismus zur Löschung älterer Log-Dateien und Screenshots bleiben jeweils die fünf letzten Log-Dateien und Screenshots jeden Nutzers erhalten. Die fünf letzten Installer Log-Dateien bleiben zusätzlich erhalten.

Konkret bedeutet das, daß maximal die letzten 5 Installer-Logs sowie pro Standard-Nutzer maximal 10 Dateien im Log-Verzeichnis erhalten bleiben. Das funktioniert aber so nur, wenn [Shutdown] und [Restart] eines Nutzers unmittelbar (i.S.v. "asap.") nacheinander erfolgen und keine weiteren **ShutdownHelper**.app-Durchläufe anderer Nutzer in der Zwischenzeit stattfinden, da jeder Nutzer ja nur seine eigenen Dateien löschen kann.

Diese gelöschten Dateien werden in den Papierkorb verschoben.

### **v.1.02 • 16.04.2017**

• Neu: Ein automatischer Mechanismus zur Löschung älterer Log-Dateien ist testweise implementiert. Er läßt jeweils die fünf letzten Log-Dateien jeden Nutzers unangetastet.

# **v.1.01 • 15.04.2017**

• Bugfix: Interne Umstellungen, damit **Shutdown Helper**.app jetzt (hoffentlich) beim System-Neustart nicht mehr zwei mal nacheinander startet.

# **v.1.00 • 14.04.2017**

• Erste veröffentlichte nicht-"Beta"-Version.

# **ShutdownHelper Log.app • History**

# **v.1.04 • 01.05.2017**

- Neu: Reduzierung der Wartezeiten (bevor eine Dialog-Box ohne Nutzeraktivität beendet wird) der meisten Dialog-Boxen von einer Minute zu 30 Sekunden, wenn nichts anderes im Manual erwähnt wird.
- Anmerkung: keine Übersetzung der **ShutdownHelper Log**.app History vor v.1.04!

# **v.1.03 • 01.05.2017**

- Bugfix: Aufräumen und Überarbeiten des Source-Codes.
- Bugfix: Zeitpunkte der Aktivierung von **ShutdownHelper Log**.app nach Aufruf von externen Programmen o.ä. nochmals überarbeitet. (gehört eigentlich schon zur v.1.02).

• Neu: Es wird nachgeprüft, ob bereits Log-Dateien des z.Zt. eingeloggten Nutzers vorhanden sind oder **ShutdownHelper Log**.app zum ersten Mal genutzt wird und bietet in diesem Fall an, das Manual zu öffnen.

# **v.1.02 • 20.04.2017**

- Neu: Die Unterstützung von **Notifications** bzw. von **Notifications**.app wurde entfernt, da sie unnötig war.
- Neu: Zusätzlich kann jetzt auch die letzte Installer-Log-Datei angezeigt werden, wenn der z.Zt. eingeloggte Nutzer Administrator ist.
- Bugfix: Die Listen der zu löschenden Screenshots und Log-Dateien jeden Nutzers werden jetzt nach dem Erstellungsdatum und nicht mehr alphabetisch sortiert.

### **v.1.01 • 18.04.2017**

• Neu: **TextEdit**.app wird nicht mehr standardmäßig zur Anzeige von Log-Dateien verwendet. Stattdessen wird der Vorgang komplett an den **Finder** übergeben, sodaß die Applikation genutzt wird, die auf "txt"-Dateien angemeldet ist.

### **v.1.00 • 17.04.2017**

- Erste veröffentlichte nicht-"Beta"-Version.
- Neu: Namensänderung: aus "**Shutdown Helper Log**.app" wurde "**ShutdownHelper Log**.app".
- Neu: Zusätzlich zur letzten **ShutdownHelper**.app-Log-Datei kann jetzt auch der letzte Screenshot angezeigt werden.
- Zur Klarstellung:

Beim Mechanismus zur Löschung älterer Log-Dateien und Screenshots bleiben jeweils die fünf letzten Log-Dateien und Screenshots jeden Nutzers erhalten. Die fünf letzten Installer Log-Dateien bleiben zusätzlich erhalten.

Konkret bedeutet das, daß maximal die letzten 5 Installer-Logs sowie pro Standard-Nutzer maximal 10 Dateien im Log-Verzeichnis erhalten bleiben. Das funktioniert aber so nur, wenn [Shutdown] und [Restart] eines Nutzers unmittelbar (i.S.v. "asap.") nacheinander erfolgen und keine weiteren **ShutdownHelper**.app-Durchläufe anderer Nutzer in der Zwischenzeit stattfinden, da jeder Nutzer ja nur seine eigenen Dateien löschen kann.

Diese gelöschten Dateien werden in den Papierkorb verschoben.

# **ShutdownHelper Installer.app • History**

# **v.1.06 • 01.05.2017**

- Neu: Reduzierung der Wartezeiten (bevor eine Dialog-Box ohne Nutzeraktivität beendet wird) der meisten Dialog-Boxen von einer Minute zu 30 Sekunden, wenn nichts anderes im Manual erwähnt wird.
- Anmerkung: keine Übersetzung der **ShutdownHelper Installer**.app History vor v.1.06!

# **v.1.05 • 01.05.2017**

• Bugfix: Aufräumen und Überarbeiten des Source-Codes.

- Bugfix/Neu: Installation und Anpassung der erforderlichen Shell Scripts "halt" und "reboot" aus </sbin/> als "myhalt" und "myreboot" nach </usr/local/sbin/>.
- Neu: Detaillierteres Installer-Log.
- Neu: Vorbereitung zur Installation eines englischen Manuals ie nach "localisation" bzw. "Language" / "Bevorzugte Sprache" des macOS.
- Bugfix: Zeitpunkte der Aktivierung von **ShutdownHelper Installer**.app nach Aufruf von externen Programmen o.ä. nochmals überarbeitet. (gehört eigentlich schon zur v.1.02).

# **v.1.02 - v.1.04 • 20.04.2017**

• Neu: Die Benennung der Installer Log-Datei wurde um den Kurznamen des Nutzers erweitert.

### **v.1.01 • 18.04.2017**

• Neu: **TextEdit**.app wird nicht mehr standardmäßig zur Anzeige von Log-Dateien verwendet. Stattdessen wird der Vorgang komplett an den **Finder** übergeben, sodaß die Applikation genutzt wird, die auf "txt"-Dateien angemeldet ist.

### **v.1.00 • 17.04.2017**

- Erste veröffentlichte nicht-"Beta"-Version.
- Neu: Namensänderung: aus "**Shutdown Helper Installer**.app" wurde "**ShutdownHelper Installer**.app".

# **GNU General Public License**

*Please see the file "gpl-3.0.rtf" in the surrounding folder for the "GNU General Public License".*

# **GNU Free Documentation License**

*Please see the file "fdl-1.3.rtf" in the surrounding folder for the "GNU Free Documentation License".*